# Freprisemedia

SEO for Champs

June 2014

### **reprise**media datasheet

A local team of 18 digital marketing experts focusing on **performance** marketing

Over 7 million in performance media billings

Owned by IPG Mediabrands after acquiring all things web (Jan 2014)

Leading global performance marketing agency with a wide range of Fortune 500 clients.

### #selfie

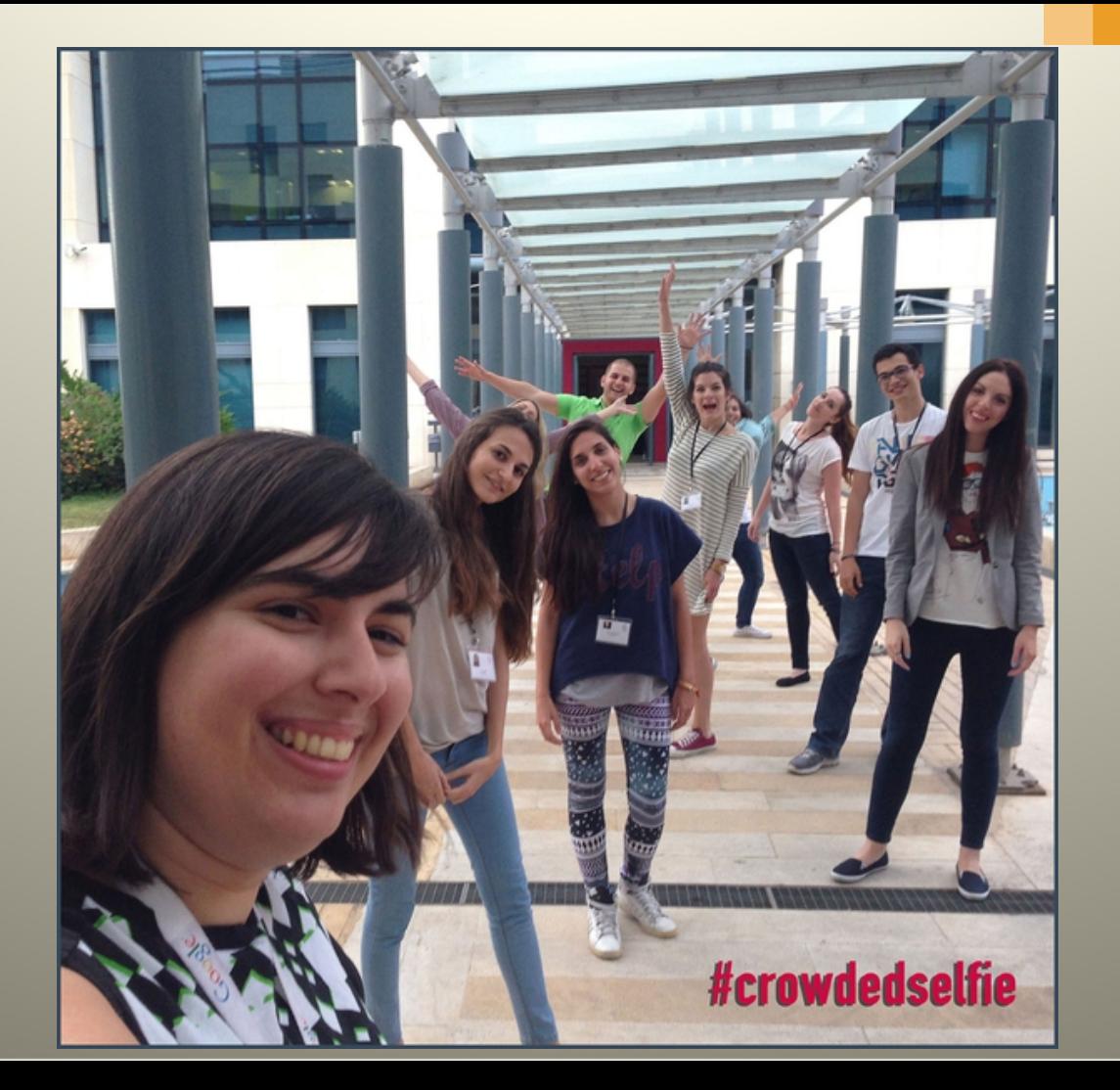

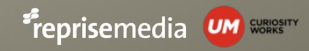

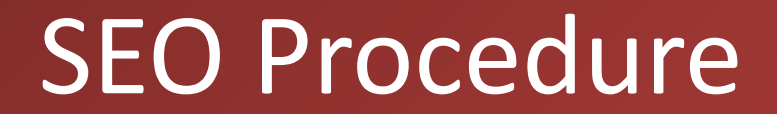

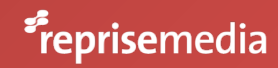

### The SEO procedure in reprise media

- 1. Know the KPIs
- 2. Setup tools (Google Analytics, Google Webmaster tools, MOZ.com)
- 3. Keyword research (10-50 to start)
- 4. Run baseline report
- 5. Create Content Map
- 6. Build up friendly Content & Structure (fix existing pages, create new pages)
- 7. Run monthly reports and re-optimize if targets not met
- 8. Do link building

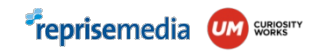

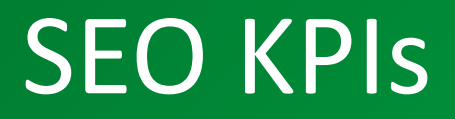

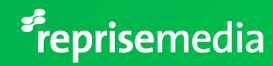

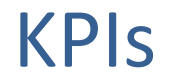

### **KPI 1**: Monthly Organic Traffic (traffic from search engines)

### **KPI 2**: Monthly Number of Landing Pages that received Organic Traffic

### **KPI 3**: Ranking in target keywords

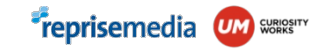

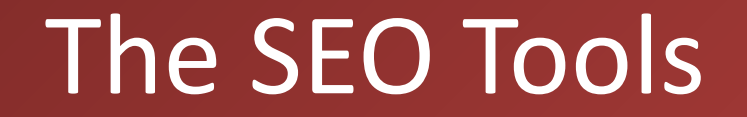

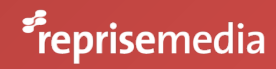

### Google Analytics

Google analytics tracks growth in Organic Traffic

Set it up here: http://www.google.com/intl/en/analytics/learn/setupcl

We use it to track KPIs 1 & 2, Organic Traffic & Landing Pages

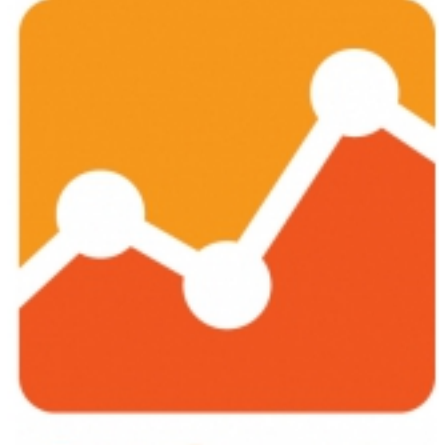

### alytics

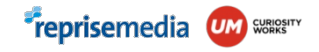

### Google Webmaster Tools

Webmaster Tools:

<https://www.google.com/webmasters/tools/home?hl=en>

We use it to:

identify/verify crawling issues, site speed, duplication identify html improvements communicate with Google (read important notifications from Google about each site) submit XML sitemap

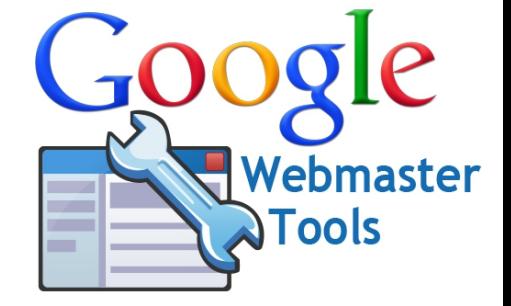

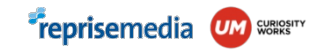

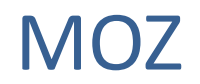

Moz: [www.moz.com](http://www.moz.com/) the main control panel for every SEO project we do

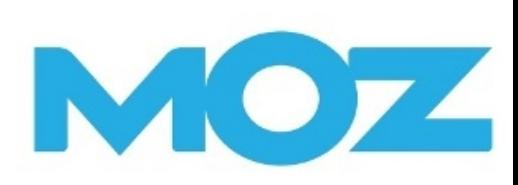

Set-up target url, keywords, competitors, monthly reporting

Monitor all KPIs (1&2 after linking to GA) including rankings and ranking changes over time

Identifies most on-page errors crawling & duplication errors

Check competition (domain authority)

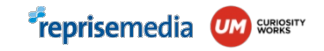

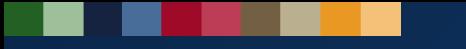

# Keyword Research

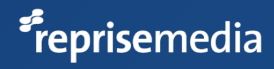

### Identify target keywords

Check website content & menus

Think of keyword categories (ie destinations, brands, product categories)

Create an excel list and organize keywords in themes

*Theme: Athens hotels*

*Keywords: Athens hotel, Athens hotels, hotels in Athens etc*

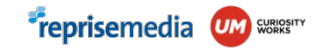

### Sample Excel

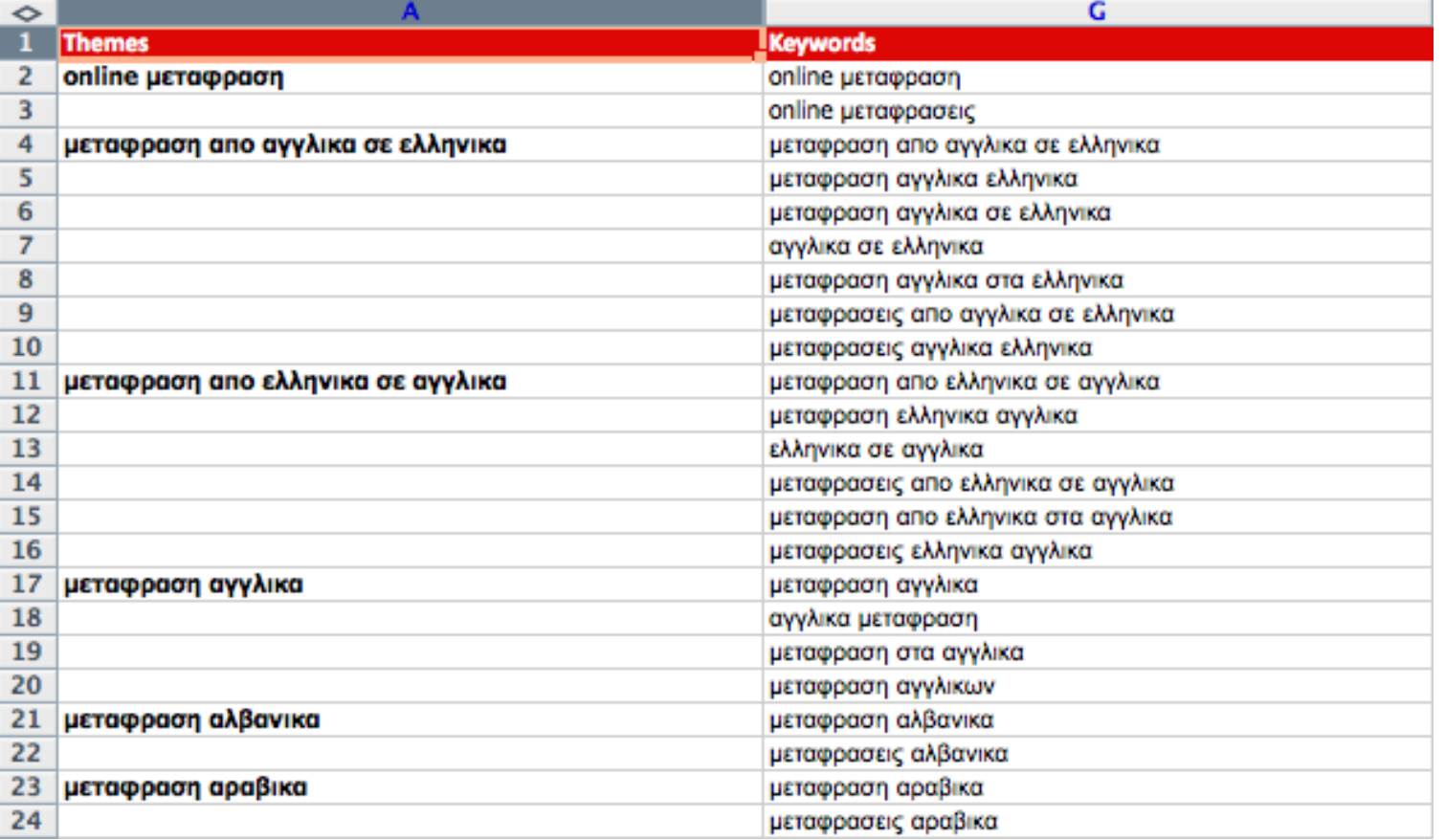

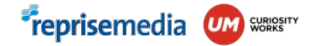

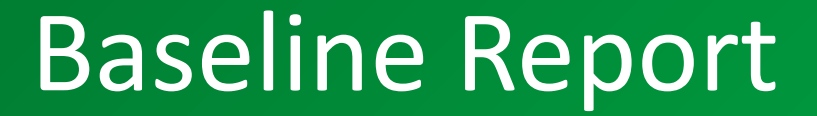

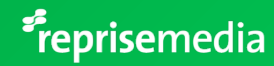

### Simple Baseline report

Add keywords, url & competitors in MOZ. Link moz to Google Analytics

Wait for the crawler to run and the rankings to be recorded (may take 1-2 days for full data)

Write down initial numbers for KPIs 1,2,3 Organic Traffic June 2014: 3560 visits Landing Pages with Organic Traffic: 726 Rankings for each keyword: …

also record number of keywords in top 3, top 10, top 20, top 50, Not in top 50

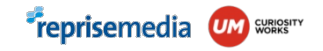

### Organic Traffic in MOZ

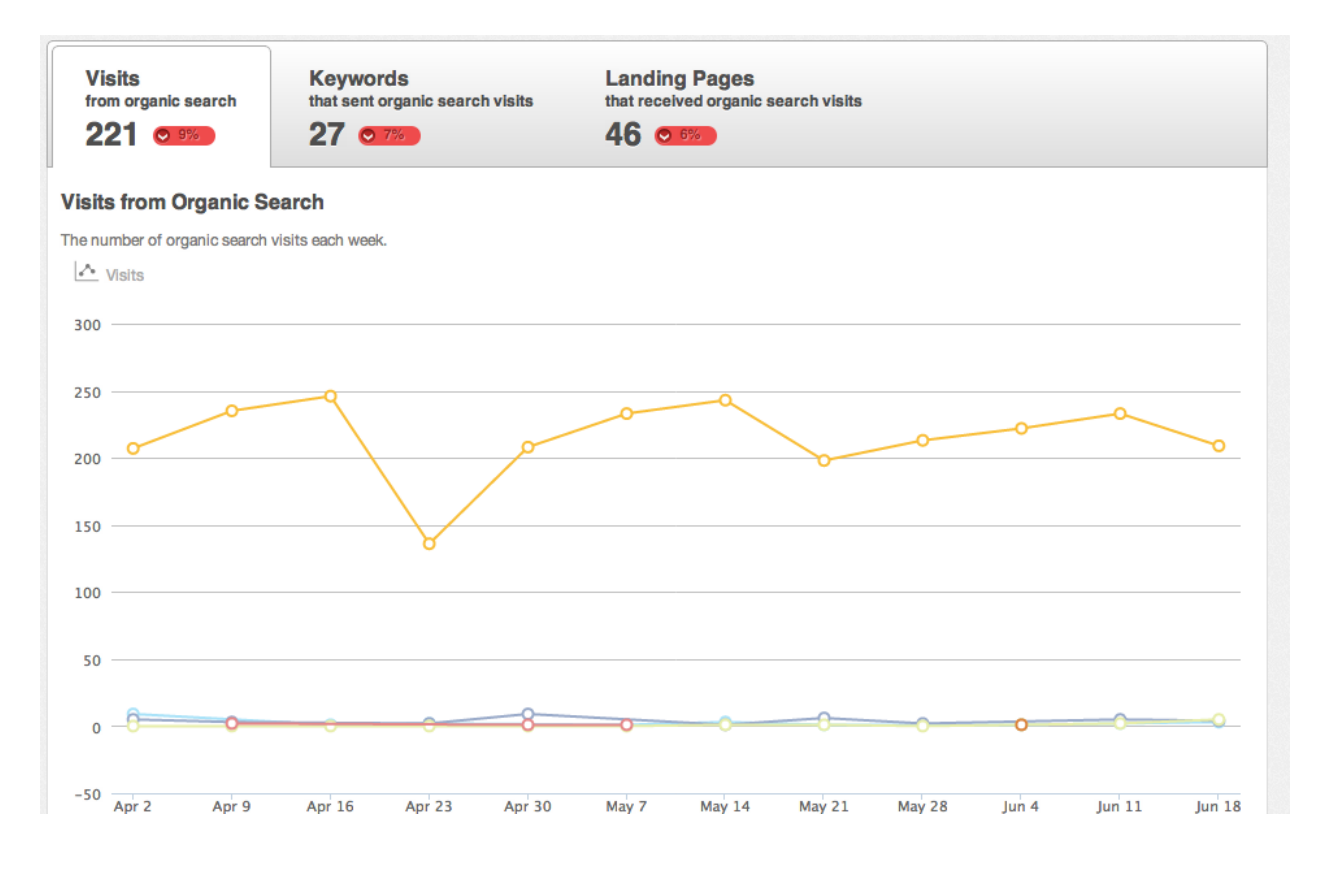

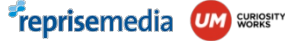

### Keyword rankings in MOZ

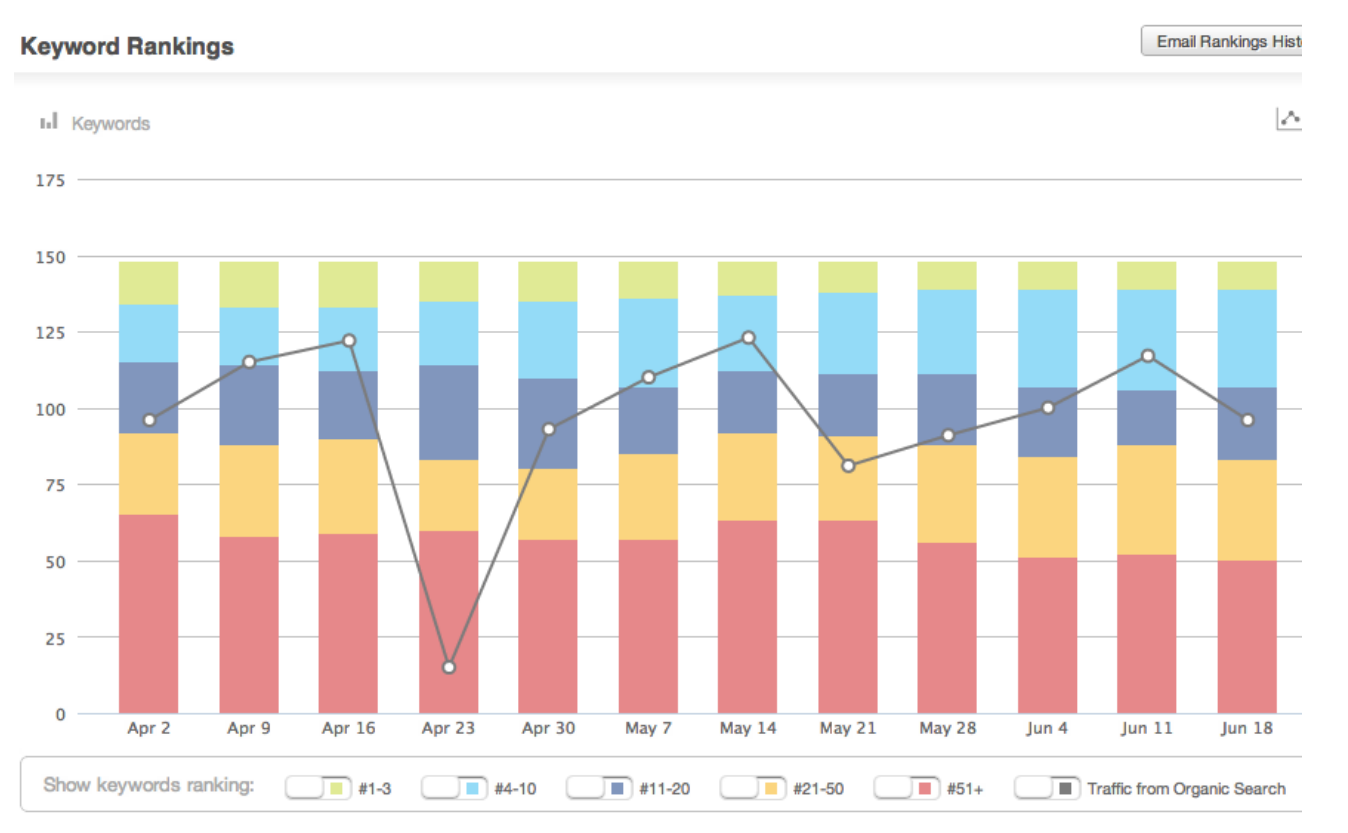

**Freprisemedia (UM) SUBBSTY** 

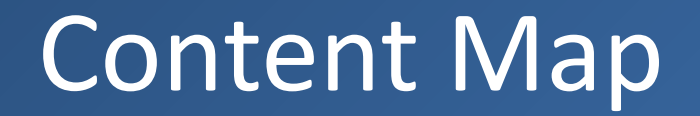

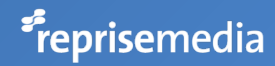

### Content Map

For each theme in the Keyword research decide on:

Page Title

Page H1

Meta description

Main body

URL

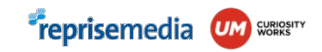

### Content Map Sample

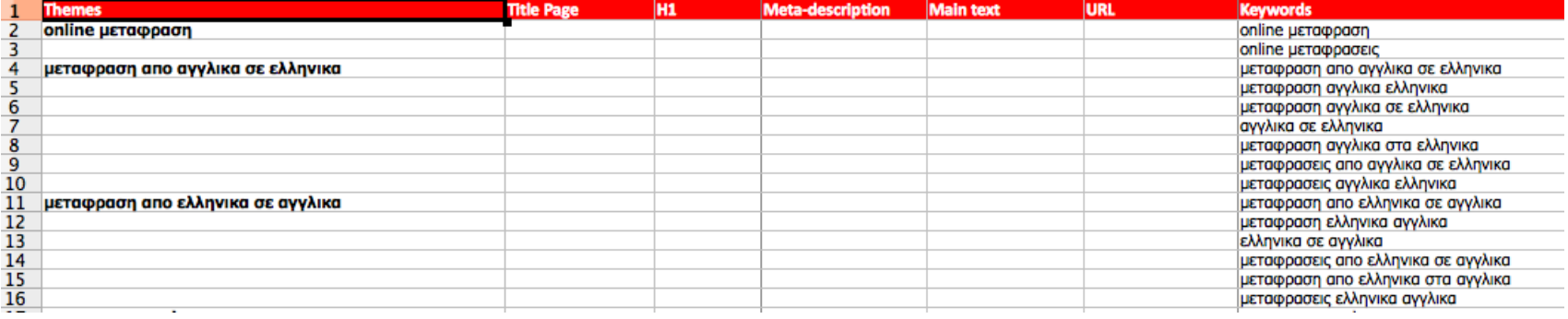

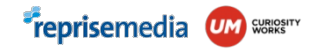

### How to use the content map

Put any existing pages on the map and modify their content according to the target keywords

Create new pages to target keywords that existing pages don't target well enough

(ie. you may want to break out keywords with high volume in to separate themes therefore pages)

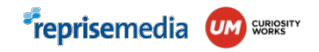

### Tips for SEO content

Title & H1 should be the target theme (or contain it)

Meta description is a short text that may be visible under your search result on Google. Make it stand out. Be clear, direct and have a Call to Action

URL should contain the target theme and not be too big (can be greek or greeklish)

Main text should mention the target keywords in a normal way (not too much), try to use synonyms or similar words within the text

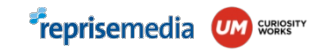

### Meta description sample

Η Μεταφραστική Υπηρεσία - Μεταφραστική Υπηρεσία www.mfa.gr/ypiresies-gia-ton-politi/.../i-metaphrastiki-ypiresia.html ▼ 23 Ιουλ 2013 - Για την μετάφραση ελληνικών δημοσίων εγγράφων, που θα κατατεθούν σε χώρες του εξωτερικού, απαραίτητη προϋπόθεση είναι τα έγγραφα να ...

#### **Μετάφραση** και επικύρωση **εγγράφων** | British Council Ελλάδα www.britishcouncil.gr/study-uk/translation-verification ▼

Η υπηρεσία επίσημης και πλήρως αναγνωρισμένης μετάφρασης και επικύρωσης που προσφέρουμε καλύπτει ευρύ φάσμα βρετανικών και ελληνικών ...

#### Μετάφραση Εγγράφων - Εντυπα.info

#### www.entypa.info/genika/94-metafrasi-eggrafyn.html ▼

Δείτε πως μπορείτε να μεταφράσετε στα ελληνικά ξενόνλωσσα έννραφα. Με**τάφραση** πτυχίου αγγλικών proficiency, lower, μετάφραση πτυχίου γαλλικών, ...

#### Athens Translations Center - Επίσημη μετάφραση εγγράφων

athenstranslations.gr/el/uslugi/ofitsialnyj-perevod-dokumentatsii.html ▼ Επίσημη μετάφραση εγγράφων. Οι μεταφράσεις μας είναι ισάξιες του Υπουργείου Εξωτερικών και αποδεκτές από όλες τις Δημόσιες υπηρεσίες (Δήμους, ...

#### Intertranslations - Μετάφραση εγγράφων

#### www.intertranslations.gr/content/μετάφραση-εγγράφων.html =

Μετάφραση εγγράφων κορυφαίας ποιότητας. ... Γιατί πρέπει να προτιμήσετε τους επαγγελματίες για τη μετάφραση των εγγράφων σας; Για να μην βρεθείτε εσείς ή ...

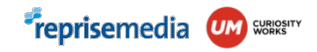

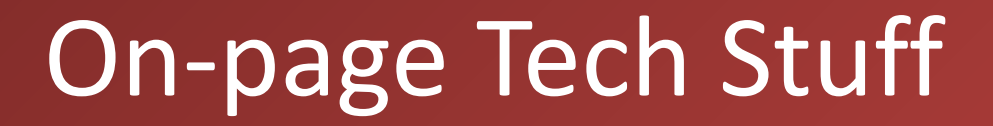

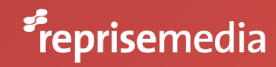

On Page

The main goal here is to have a site structure that helps Google read and understand your site and each page

Text embedded on image blocks Google

Weird URLs may block Google

Pages not linked to the homepage (or 2 steps away) may be too difficult for Google to find

Many urls with the same content make Google suspicious

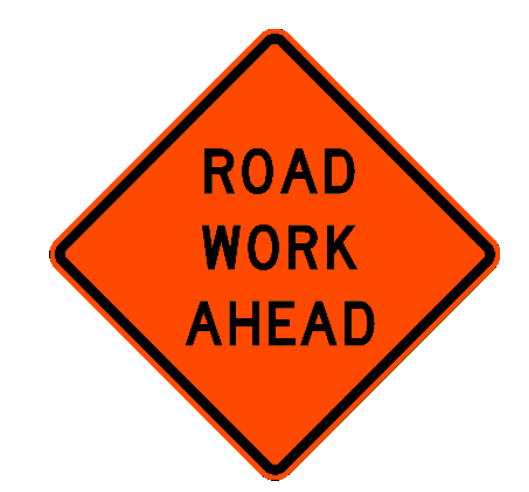

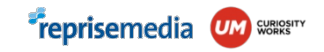

### It is all tech to me!

### Use MOZ for Crawl Diagnostics and always double check on Webmaster Tools

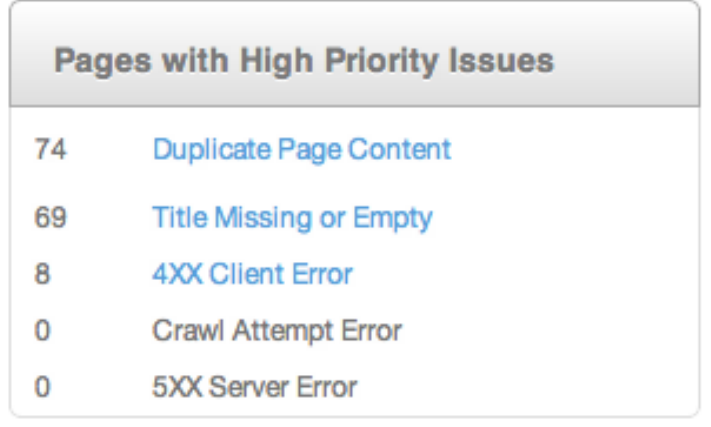

**Pages with Medium Priority Issues** 

- 380 Missing Meta Description Tag
- 210 **Duplicate Page Title**
- 28 **Title Element is Too Long** 
	- **Temporary Redirect**
	- Meta Refresh

5

 $\overline{2}$ 

0

0

- Search Engine Blocked by robots.txt
- **Title Element is Too Short**

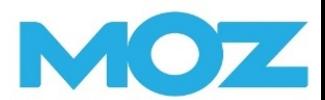

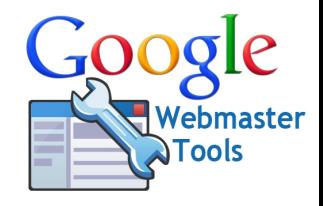

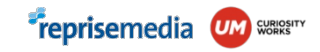

### How do I fix them

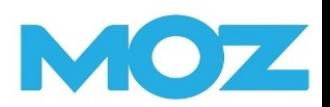

Each area has a different tech or content solution, MOZ provides tips for fixing each case

Sample below for duplicate content:

<http://www.intertranslations.gr/articles.php?stitle=press-release-news-en-us.html&articlesPage=1>

<http://www.intertranslations.gr/en/articles/press-release-news-en-us.html>

The above urls are the SAME PAGE! (remove one or use rel=canonical)

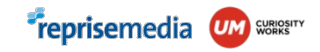

### WTF? rel=canonical

A specific html tag on secondary pages that specifies the main page

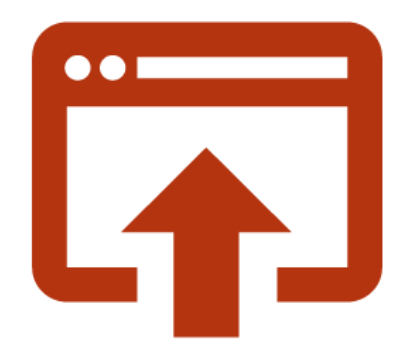

<link rel="canonical" href="page-all.html">

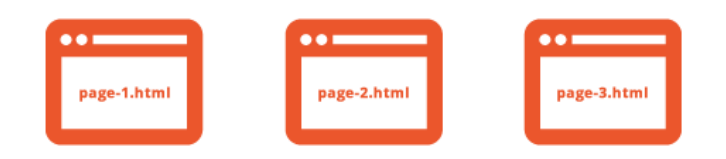

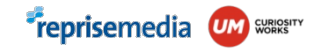

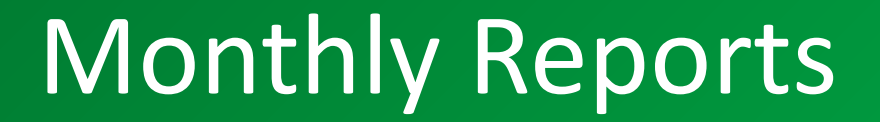

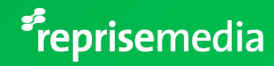

### Simple Monthly report

Write down initial numbers for KPIs 1,2,3

Organic Traffic June 2014: 3560 visits (May 2014: 3821) Landing Pages with Organic Traffic: 726 (May 2014: 900) Ranking changes for each keyword: …

also record number of keywords in top 3, top 10, top 20, top 50, Not in top 50

MOZ to the rescue!

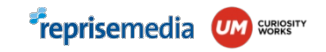

### Organic Traffic in MOZ

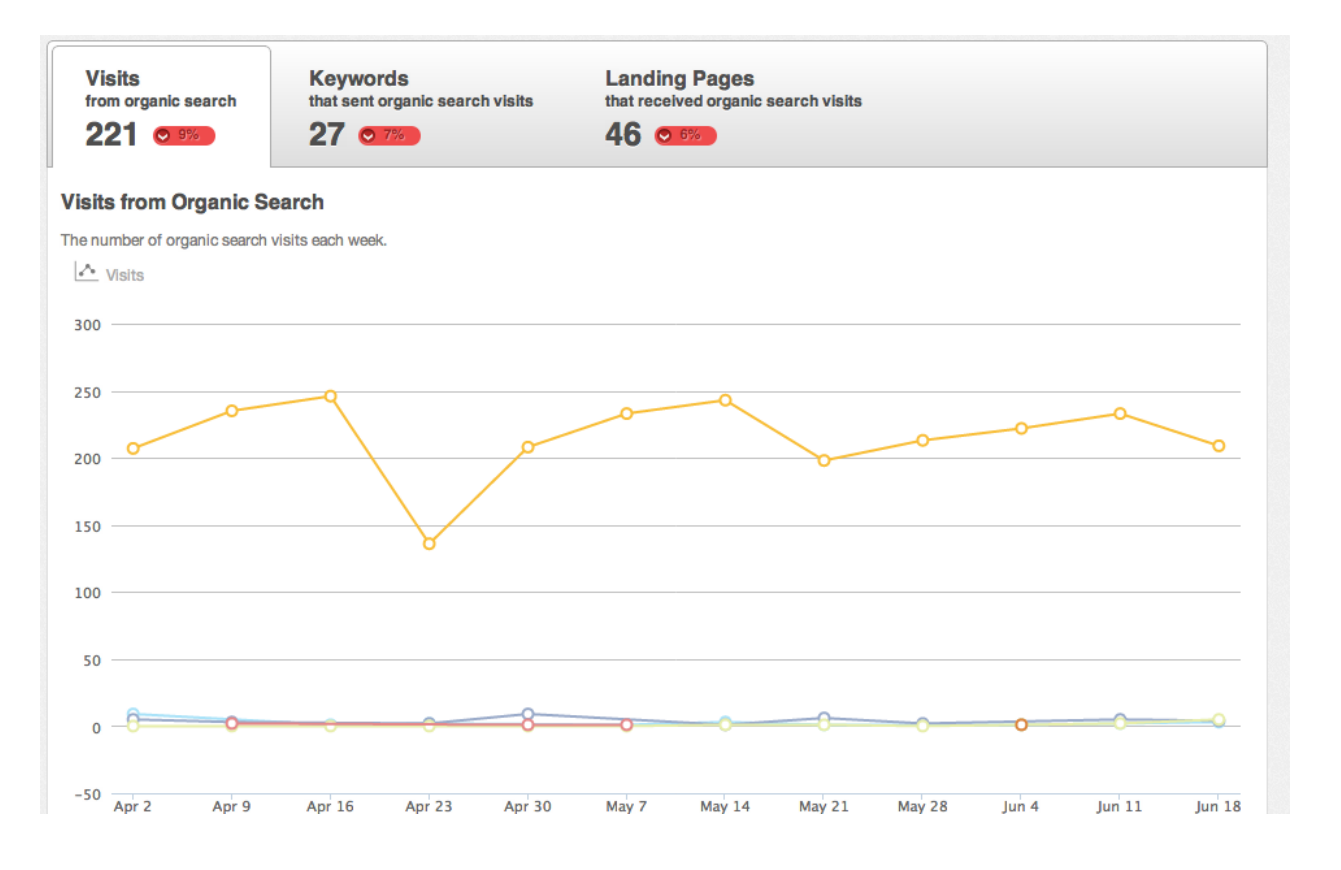

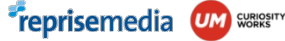

### Keyword rankings in MOZ

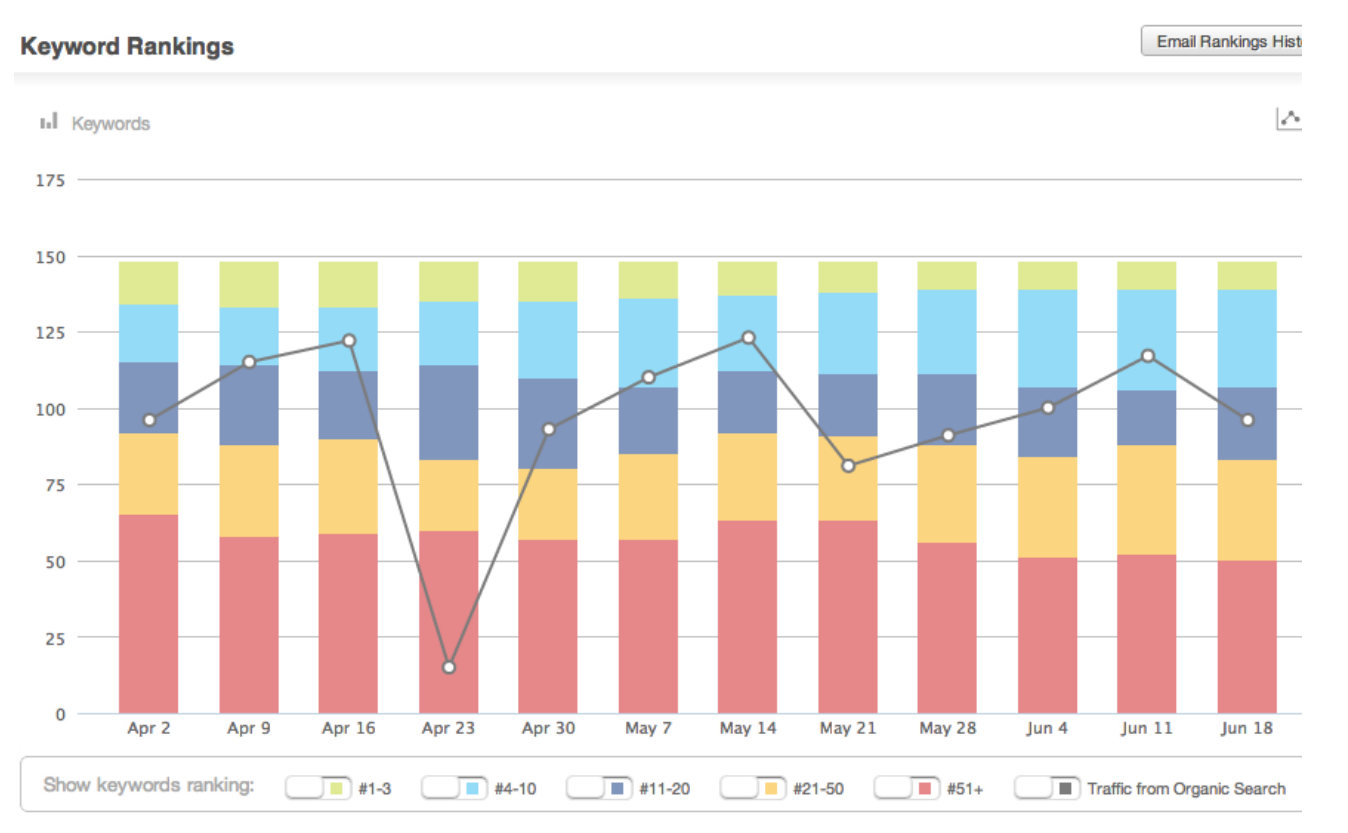

**Freprisemedia (UM) SUBBSTY** 

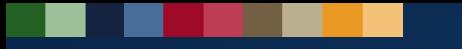

# Link Building

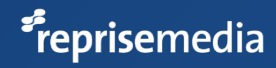

### Why are links important?

Google treats links from one site to an other as votes of trust.

The more quality links a site has the better

This is why wikipedia ranks  $1<sup>st</sup>$  on every keyword

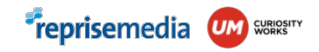

### How do I get links?

No easy answer

Make friends and participate in the community (to make people write about you)

Offer unique information (people share news, and interesting or funny or weird info)

Consider making ad agreements that include links. Be careful to do it slowly and do not flood each ad with 10 links. 1 is more than enough!

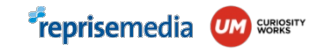

### Monitor it through MOZ

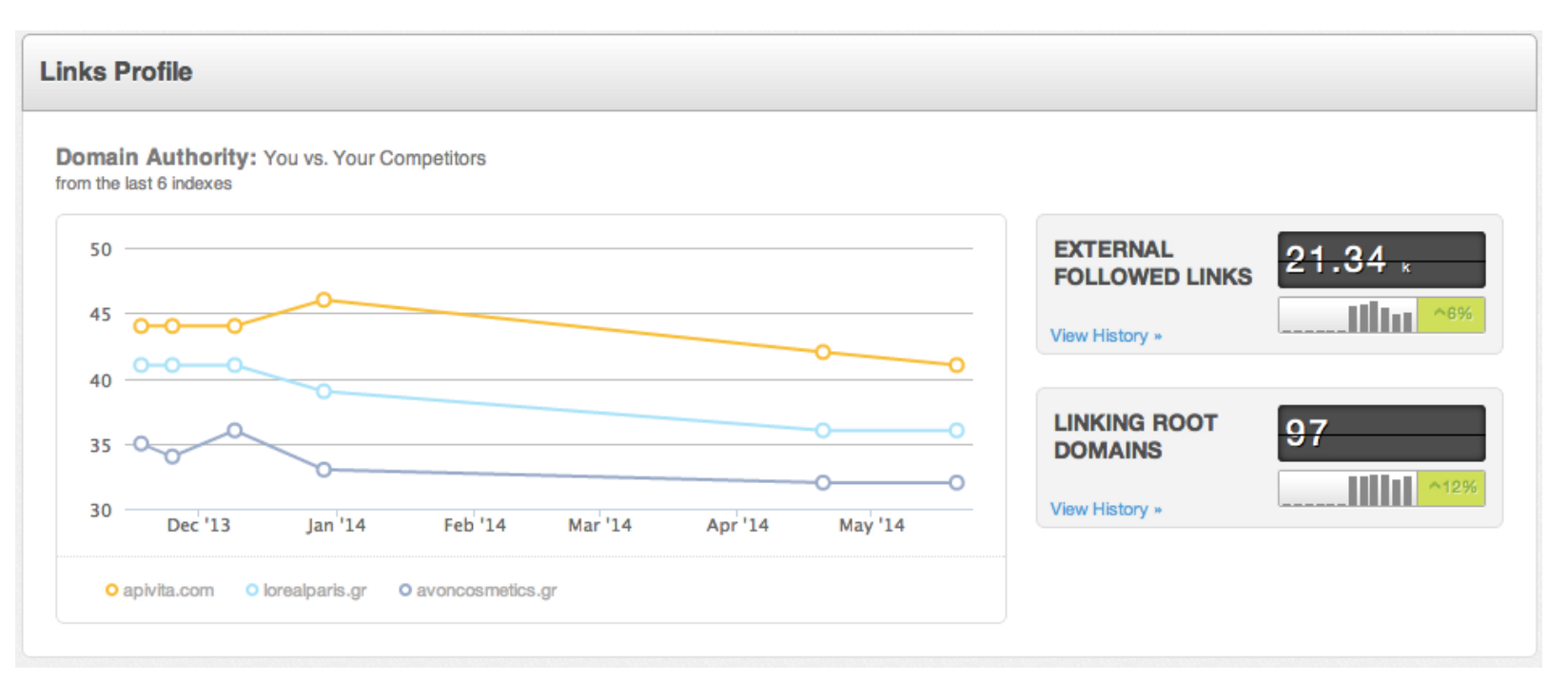

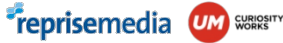

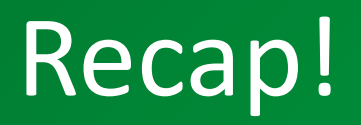

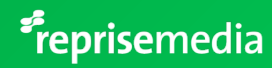

### The SEO procedure in reprise media

- 1. Know the KPIs
- 2. Setup tools (Google Analytics, Google Webmaster tools, MOZ.com)
- 3. Keyword research (10-50 to start)
- 4. Run baseline report
- 5. Create Content Map
- 6. Build up friendly Content & Structure (fix existing pages, create new pages)
- 7. Run monthly reports and re-optimize if targets not met
- 8. Do link building

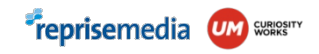

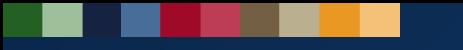

# Good luck! be in touch: @dmaniatis

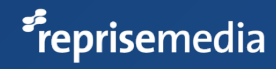